# MEG II Database

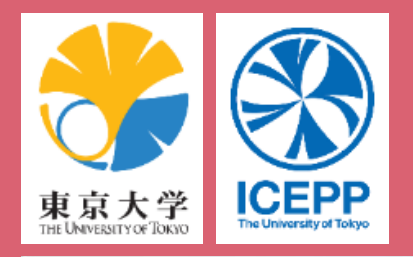

研究拠点形成事業 Core-to-Core Program

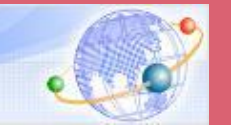

## UCHIYAMA, Yusuke

Mu3e meeting, 14nd Dec. 2021

# MEG II software

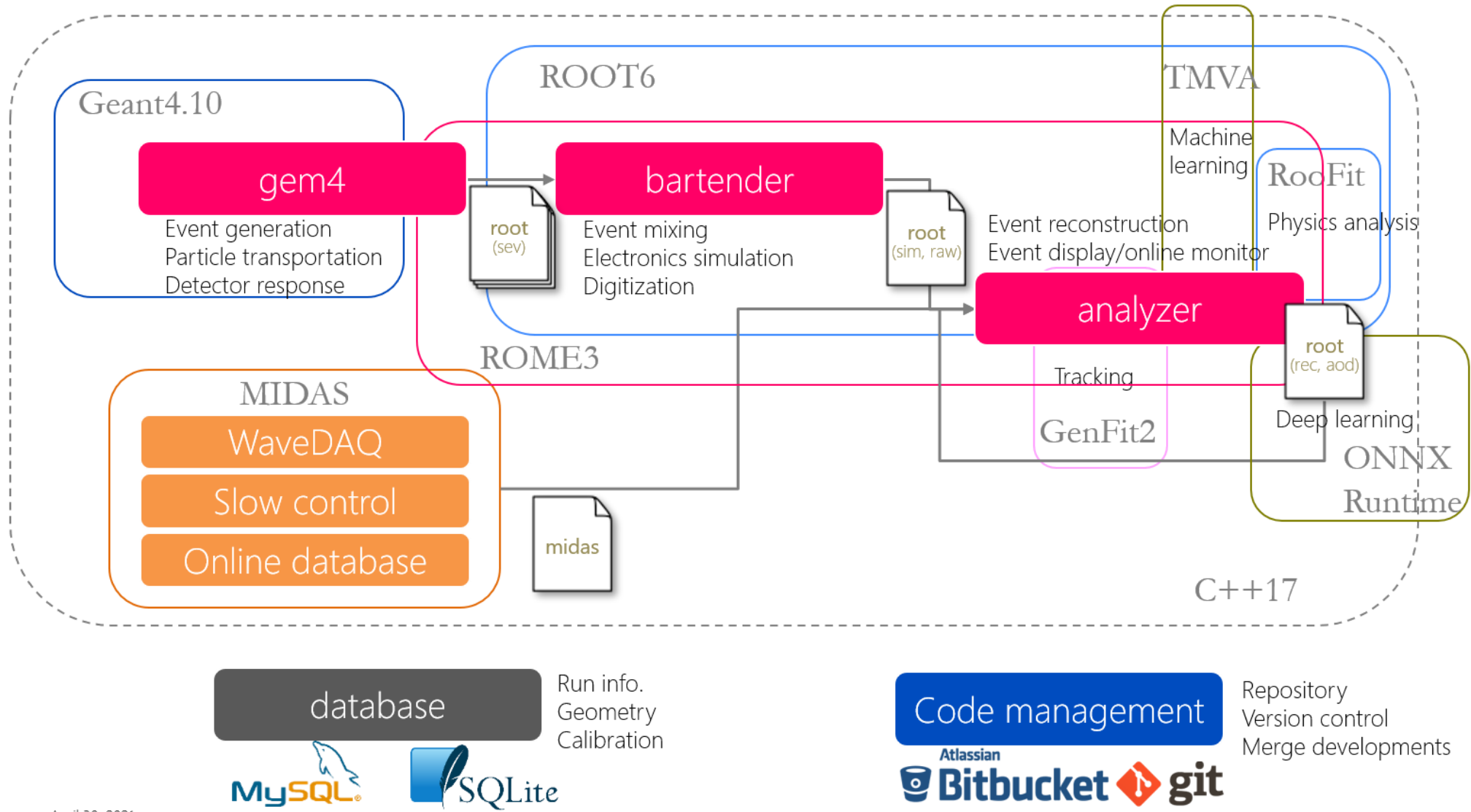

Anril 20 2021 December 10, 2021 YUSUKE UCHIYAMA

# MEG II software

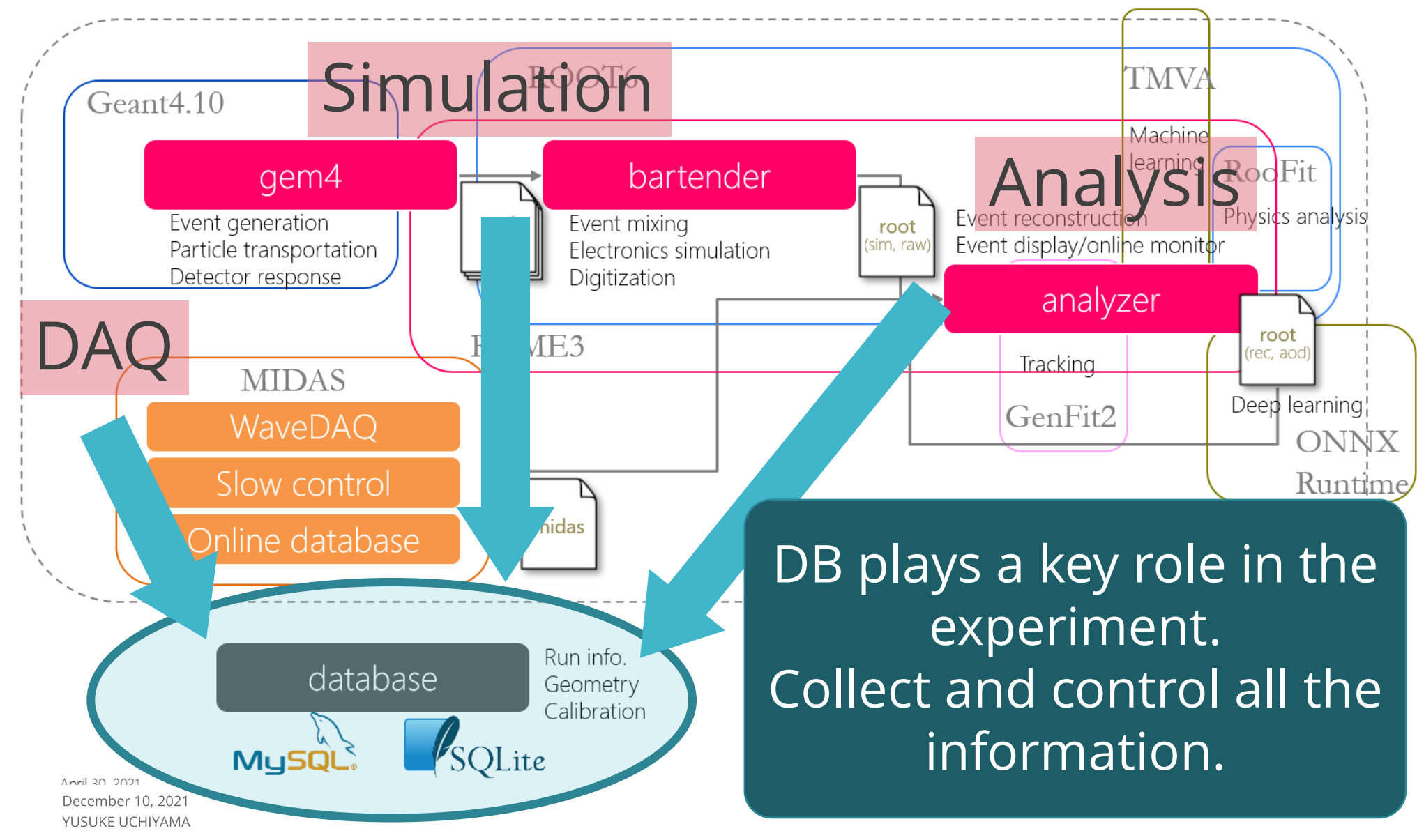

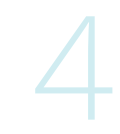

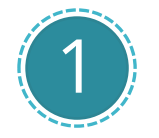

## Run information

 $\Box$  Catalog for runs  $\Box$  Link to detector & analysis configurations

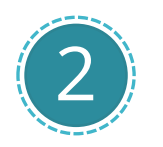

# Detector information

**O** Geometry, configuration  $\Box$  Cabling, channel mapping

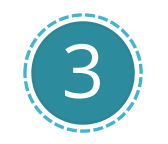

# Analysis information

 $\Box$  Analysis parameters

 $\Box$  Calibration constants

# SQL DB

### SQL type DBs are used: MySQL & sqlite3 □ MySQL is a server type DB, sqlite3 is a file type DB.  $\Box$  Explain later.

### Our software (MIDAS & ROME) supports SQL DB

- $\Box$  Provide basic & common functions to access DB.
- □ Users don't have to write API or complicated SQL queries.
- Set some rules & conventions for DB structure.

### DB is composed of tables

- $\Box$  Make a table for a set of information.
- $\Box$  Individual tables can have different structures.
- $\Box$  Each table has primary keys of 'id' and/or 'idx'.
- $\Box$  Connect tables with 'inner join'

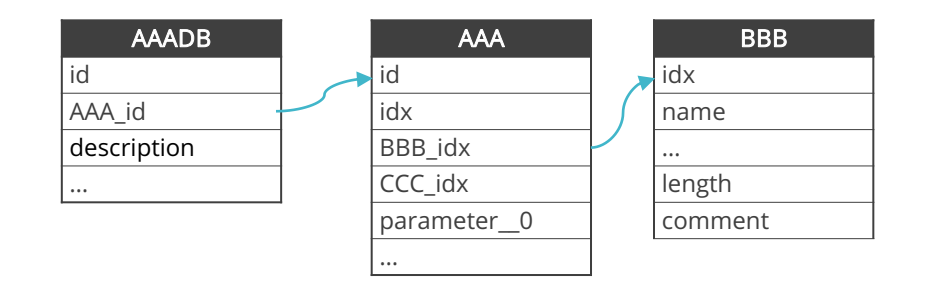

# RunCatalog

### The RunCatalog is the most basic table in DB

 $\Box$  id of RunCatalog = run number ■ All other information is linked to RunCatalog

### When a run is taken, MIDAS logger inserts a new entry

- $\Box$  Fields are linked with ODB fields
- **E** Filled in BOR or EOR
- $\Box$  Some are filled later (after offline analysis)

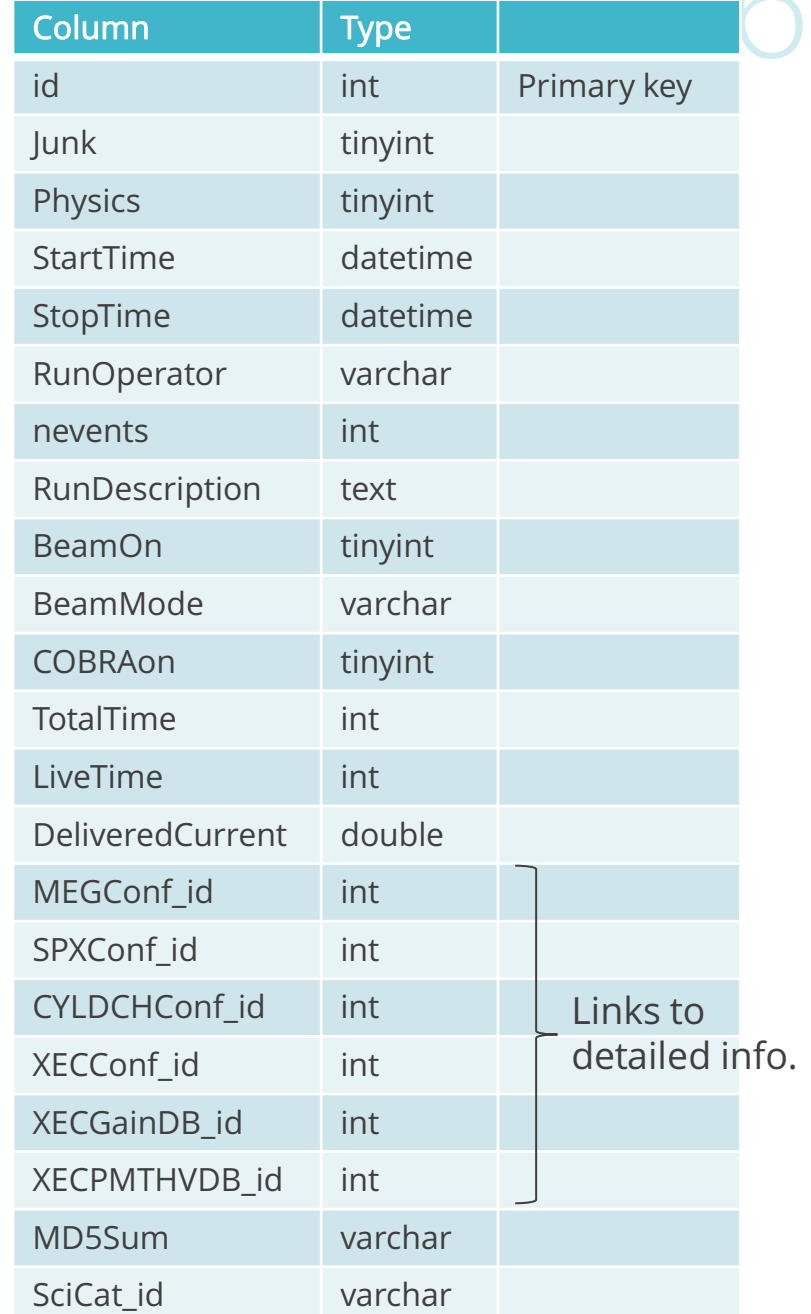

# Example

…

…

#### SPX: Scintillator PiXel detector

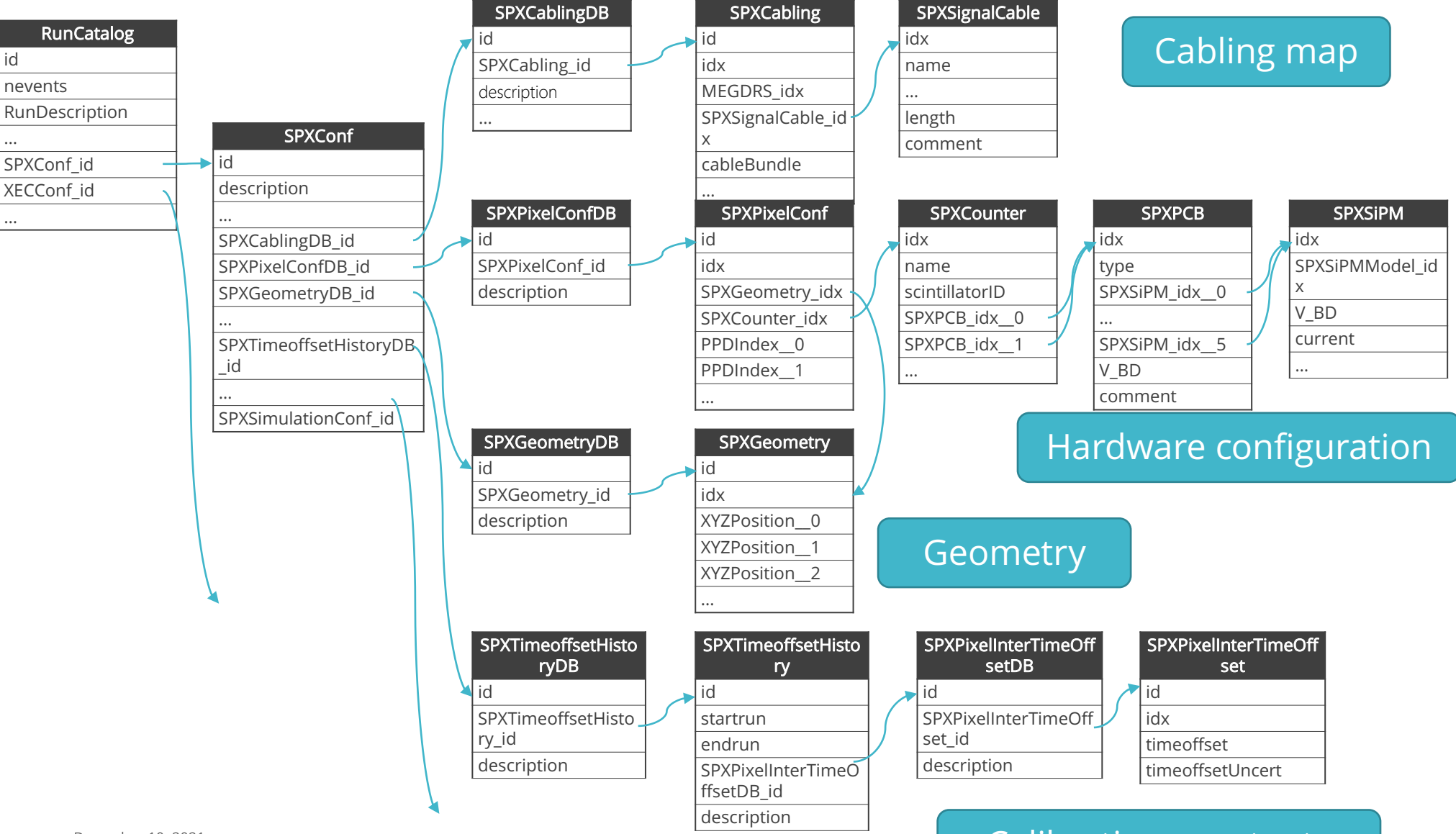

December 10, 2021 YUSUKE UCHIYAMA

#### Calibration constants

# Use case:

Since all the hardware information is stored in DB, it is used not only in software but also during hardware work.

A single query used during detector commissioning

```
SELECT floor(SPXCabling.idx/16) as 'slot', SPXCabling.idx%16 as 'ch', 
SPXCabling.idx, SPXCabling.cableBundle as 'bundle', SPXSignalCable.name 
as 'cable', backplaneLocation as 'BP', backplaneChannel,SPXGeometry_idx 
as 'position', SPXCounter idx as 'counter',
SPXCounter.operationVoltage 0 as 'V op CH1',
SPXCounter.operationVoltage 1 as 'V op CH2'
FROM SPXConf, SPXPixelConf, SPXCabling, SPXSignalCable, SPXCounter 
WHERE SPXCabling.SPXSignalCable idx=SPXSignalCable.idx AND
(SPXCabling.idx=SPXPixelConf.PPDIndex__0 OR
SPXCabling.idx=SPXPixelConf.PPDIndex__1) AND
SPXPixelConf.SPXCounter_idx=SPXCounter.idx AND
SPXPixelConf.id=SPXConf.SPXPixelConfDB_id AND
SPXCabling.id=SPXConf.SPXCabling id and SPXConf.id=80 ORDER BY
`SPXCabling`.`idx`;
```
# Use case:

### You'll get all the mapping of the detector

□ Very useful for detector assembly, cabling, and bad-channel investigation.

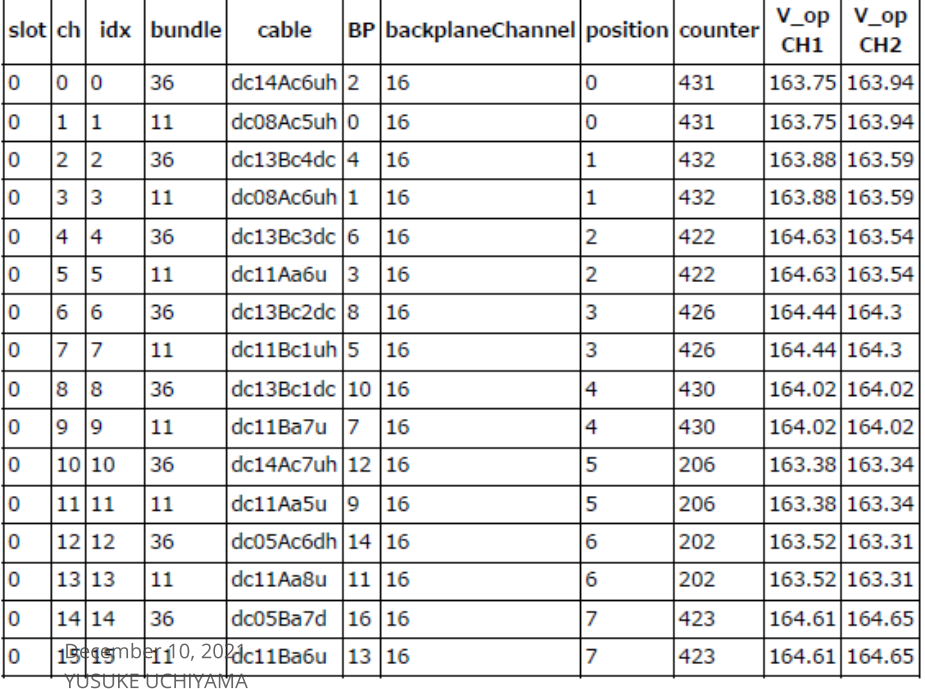

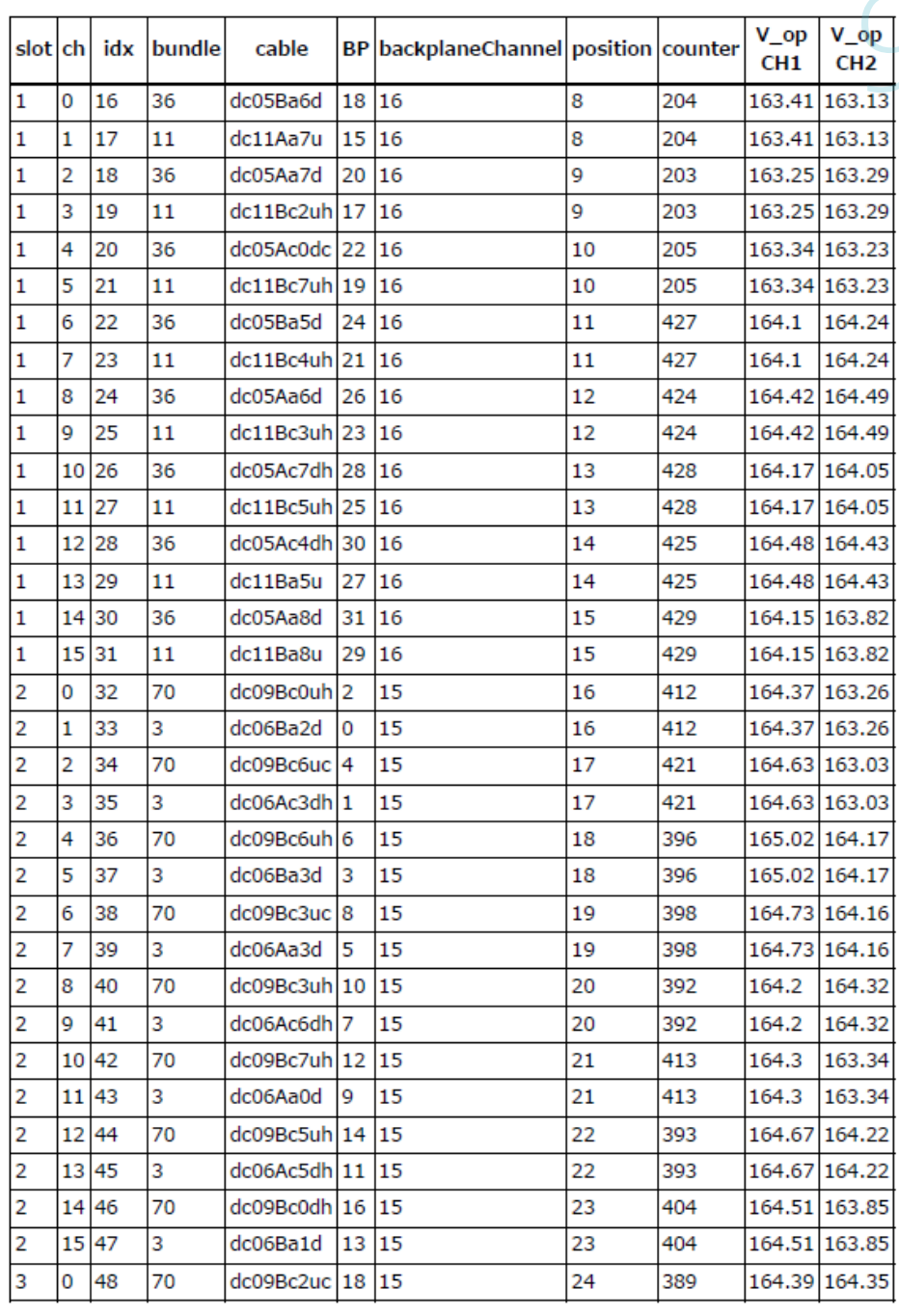

# In MEG software

### MEG offline software is based on ROME (Root based Object oriented Midas Extension)

- **D** Provide API for SQL databases.
- Read database at BOR
- $\Box$  and store the values in Folders

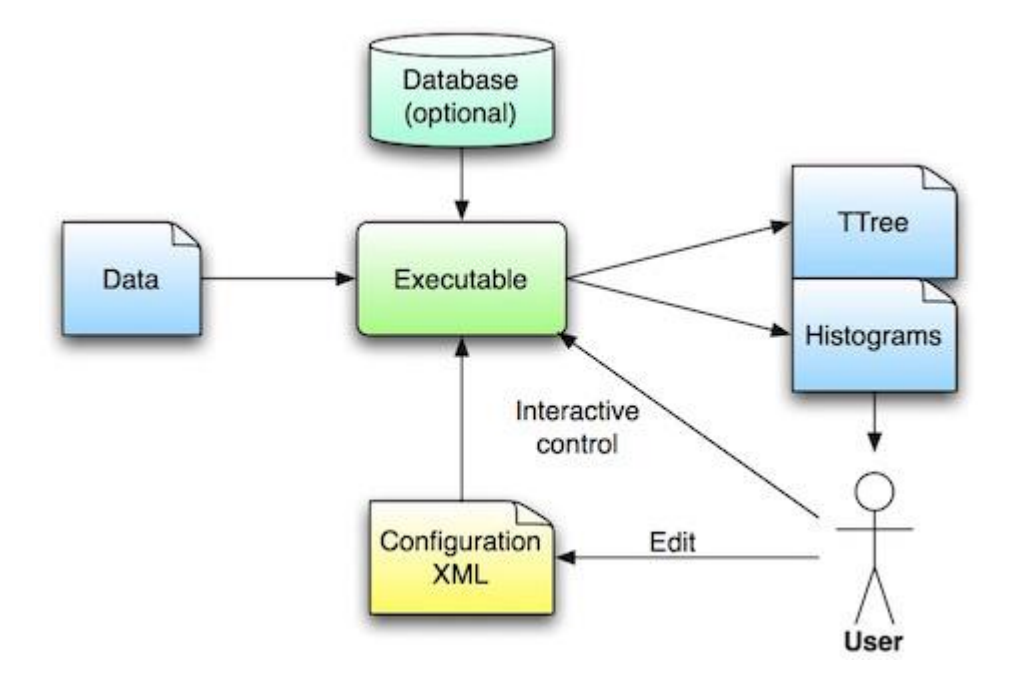

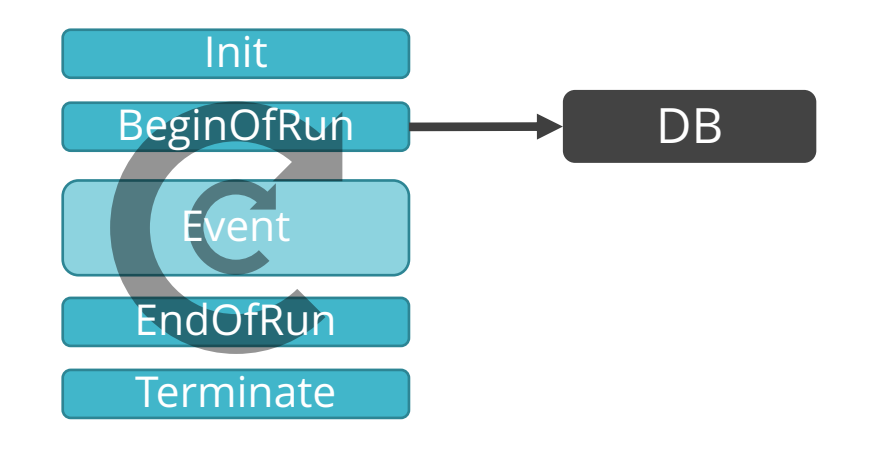

December 13, 2021 YUSUKE UCHIYAMA

### User specify connection b/w parameter in folder and DB path in an XML file

#### <Field>

<FieldName>StartTime</FieldName>

<FieldType>TString</FieldType>

<FieldComment>Start of the run (online).</FieldComment>

<DataBaseName>meg</DataBaseName>

```
<DataBasePath>&quot;/RunCatalog[id=%d]/startTime&quot;,gAnalyzer->GetGSP()-
```

```
>GetCustomizedDatabaseConfiguration()->GetCustomRunNumber()==-1?(Int_t)gAnalyzer->GetCurrentRunNumber():gAnalyzer-
>GetGSP()->GetCustomizedDatabaseConfiguration()->GetCustomRunNumber()</DataBasePath>
```
</Field>

<Field>

<FieldName>StopTime</FieldName>

<Field>

<FieldName>MEGConfId</FieldName>

<FieldType>Int\_t</FieldType>

<FieldComment>MEGConf.id in database to be used</FieldComment>

<FieldInitialization>0</FieldInitialization>

<DataBaseName>meg</DataBaseName>

<DataBasePath>&quot;/RunCatalog[id=%d]/MEGConf\_id&quot;,gAnalyzer->GetGSP()-

```
>GetCustomizedDatabaseConfiguration()->GetCustomRunNumber()==-1?(Int_t)gAnalyzer->GetCurrentRunNumber():gAnalyzer-
>GetGSP()->GetCustomizedDatabaseConfiguration()->GetCustomRunNumber()</DataBasePath>
```

```
<DataBaseIfStatement>gAnalyzer->GetGSP()->GetCustomizedDatabaseConfiguration()->GetMEGCustomDBConf()-
```
>GetMEGConfId()==-1</DataBaseIfStatement>

</Field>

### User specify connection b/w parameter in folder and DB path in an XML file

Another example: array field

#### <Field>

<FieldName>PositionID</FieldName> <FieldType>Short\_t</FieldType> <FieldComment>Position ID = SPXGeometry.idx</FieldComment> <DataBaseName>meg</DataBaseName> <DataBasePath>&quot;/SPXConf[id=%d]/SPXPixelConfDB/SPXPixelConf(0,%d)/SPXGeometry\_idx&quot;,gAnalyzer->GetGSP()->GetCustomizedDatabaseConfiguration()->GetSPXCustomDBConf()->GetSPXConfId()==-1 ? gAnalyzer- >GetSPXRunHeader()->GetSPXConfId() : gAnalyzer->GetGSP()->GetCustomizedDatabaseConfiguration()->GetSPXCustomDBConf()- >GetSPXConfId(),gAnalyzer->GetSPXRunHeader()->GetNPixels()-1</DataBasePath> <DataBaseIfStatement>(gAnalyzer->GetSPXRunHeader()->GetNPixels())</DataBaseIfStatement>

> id given from RunCatalog or steering parameter

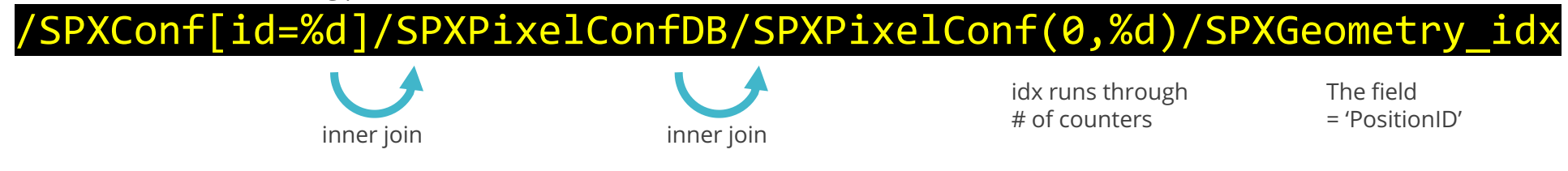

User doesn't have to write complicated SQL queries.

# In software: geometry

#### SPXGeometryDB table

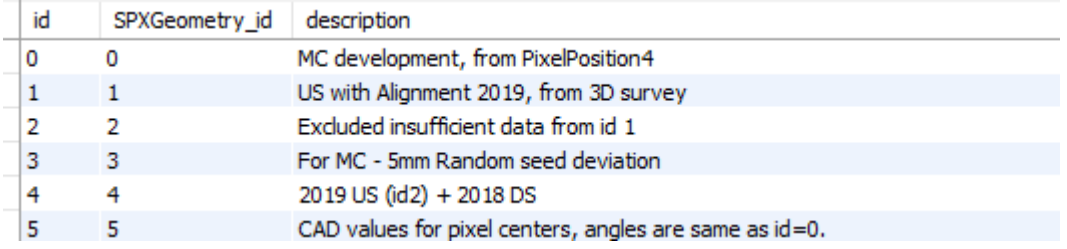

#### SPXGeometry table

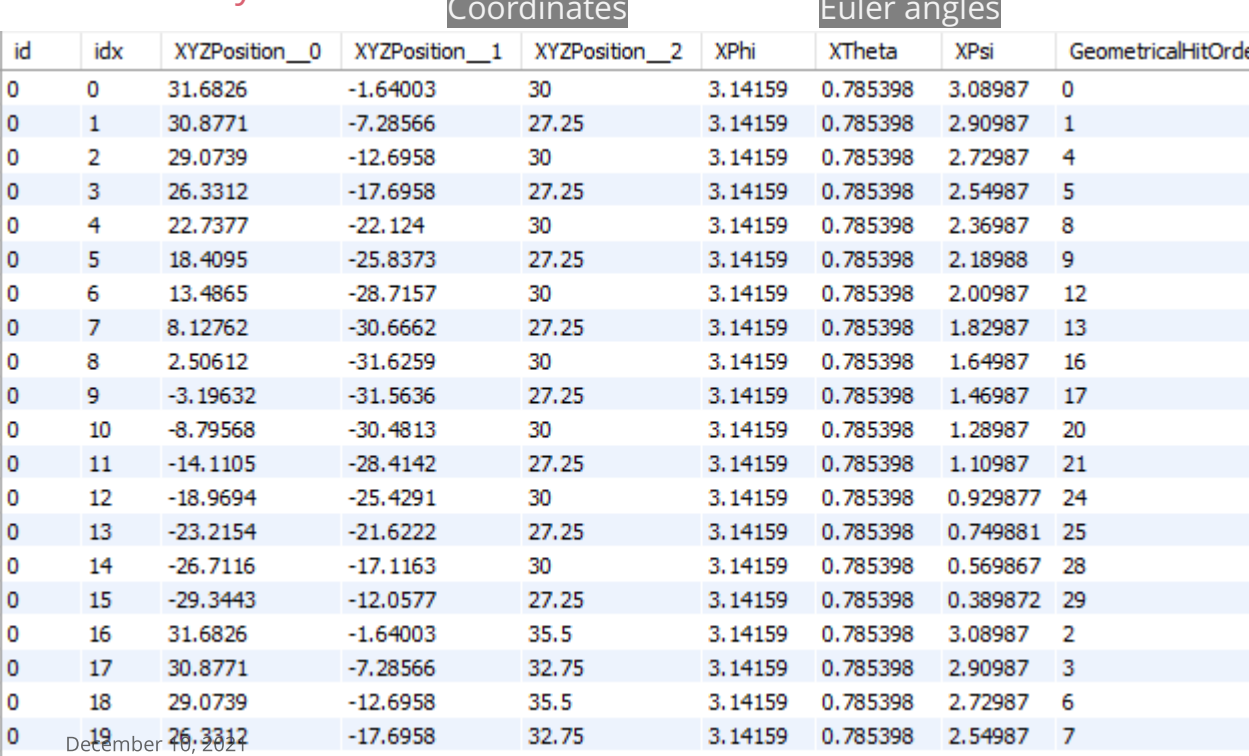

### Geometry for each scintillator counter

- $\Box$  for different setup (design, MC, different years)
- Geometry is fetched from DB and constructed in software:

Geant4 and analyzer (e.g., GenFit)

YUSUKE UCHIYAMA

# In software: calibration

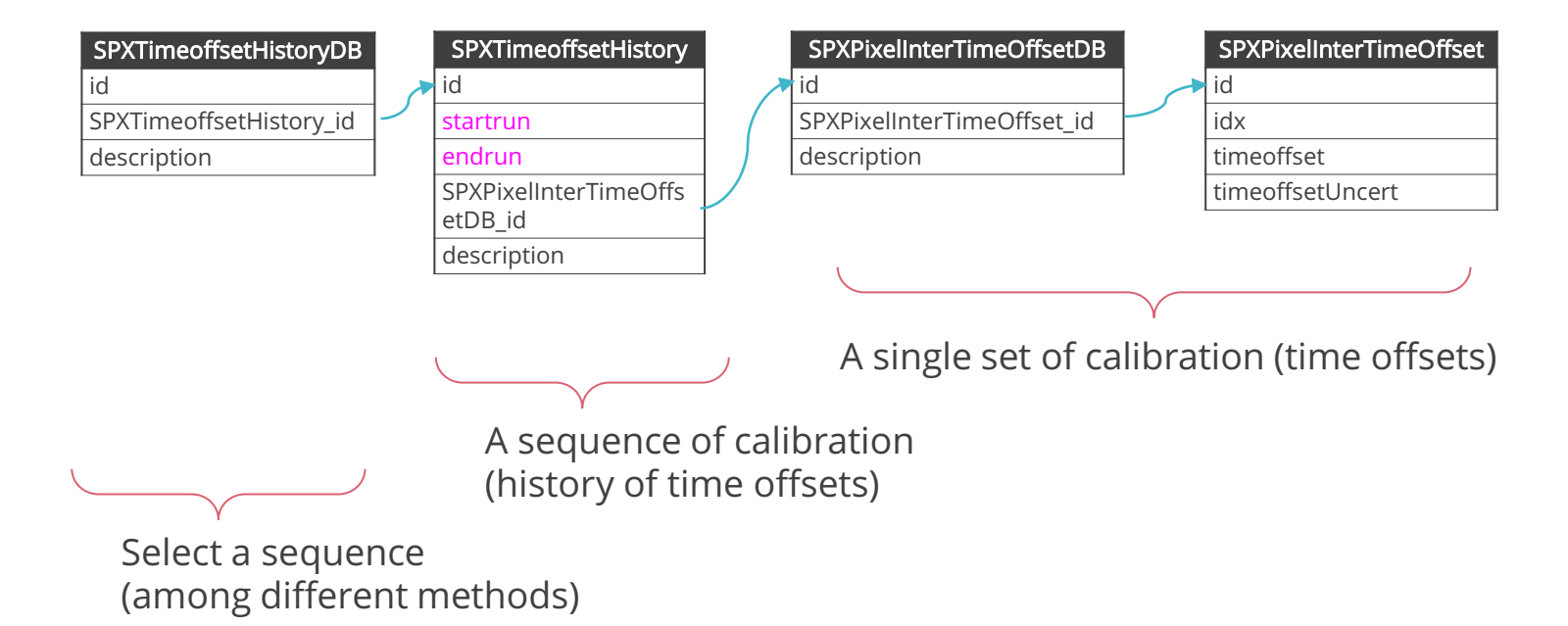

## Able to have different streams of calibrations

- $\Box$  Time dependent calibration constants
- **□** Store different streams of calibration in parallel: e.g., results from different methods or different groups.
- $\Box$  Select one with a single ID; easy to switch different calibrations.

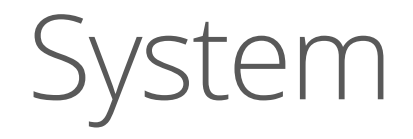

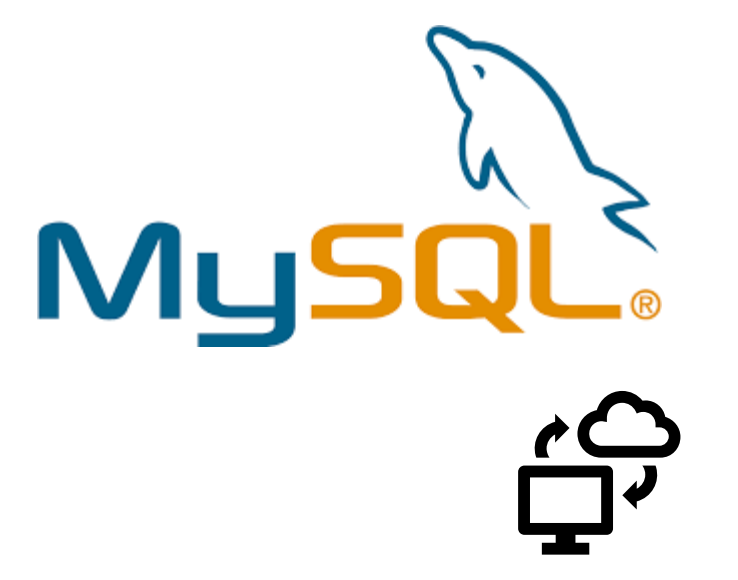

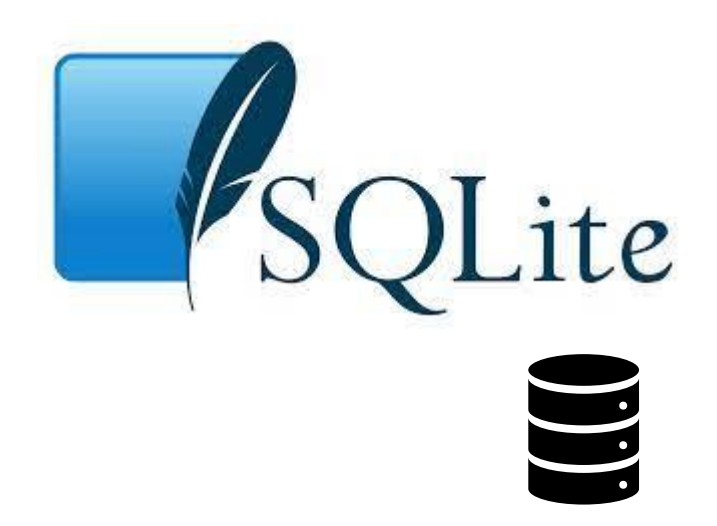

Closed as a file. Available locally (even offline). Snapshots Official process with a frozen DB

December 13, 2021 YUSUKE UCHIYAMA System

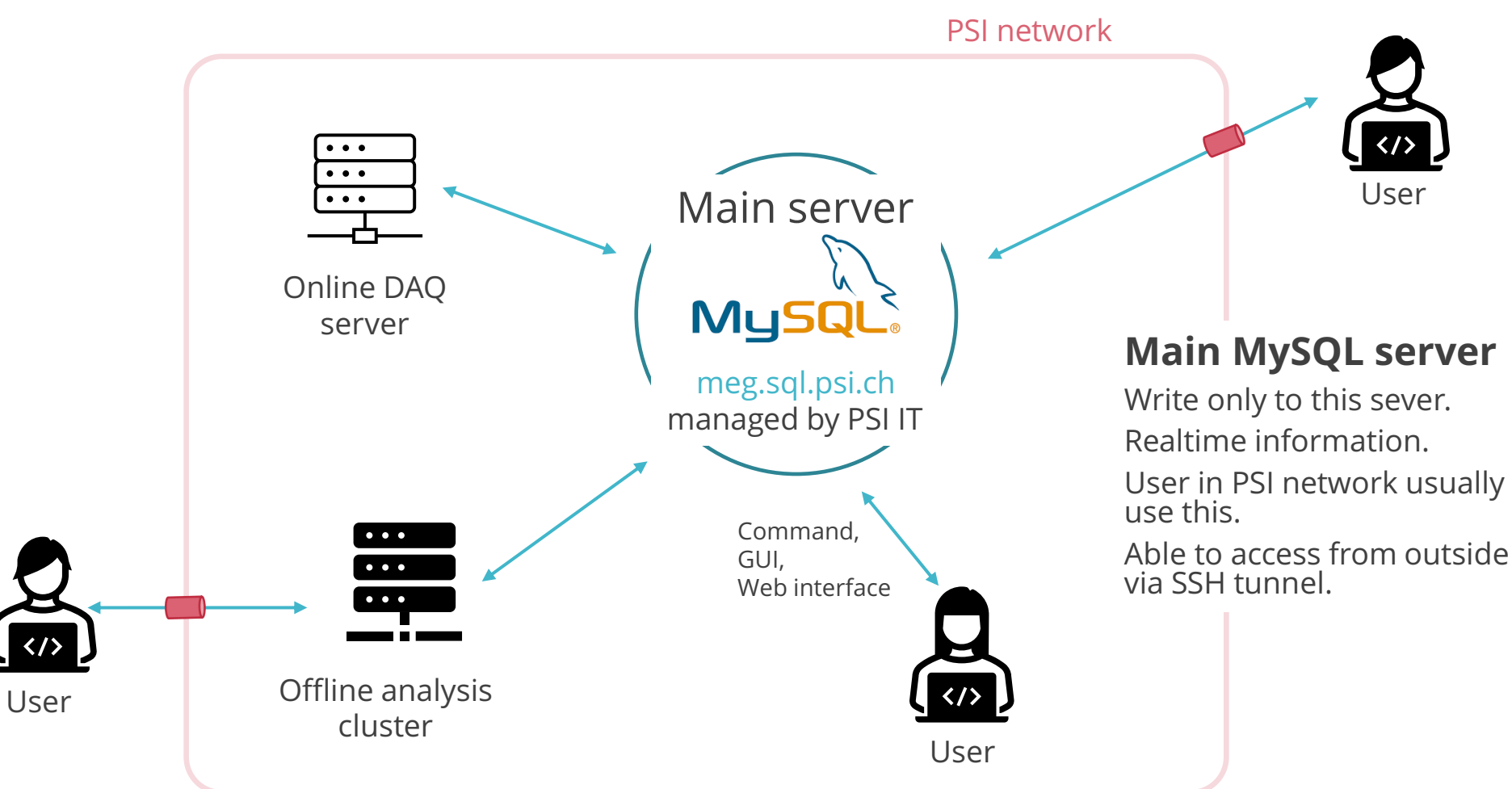

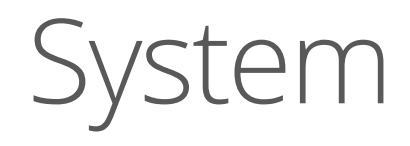

#### **Dump file & sqlite3 file**

One way (read-only). Daily update. Backup, replica, Snapshot. Available everywhere.

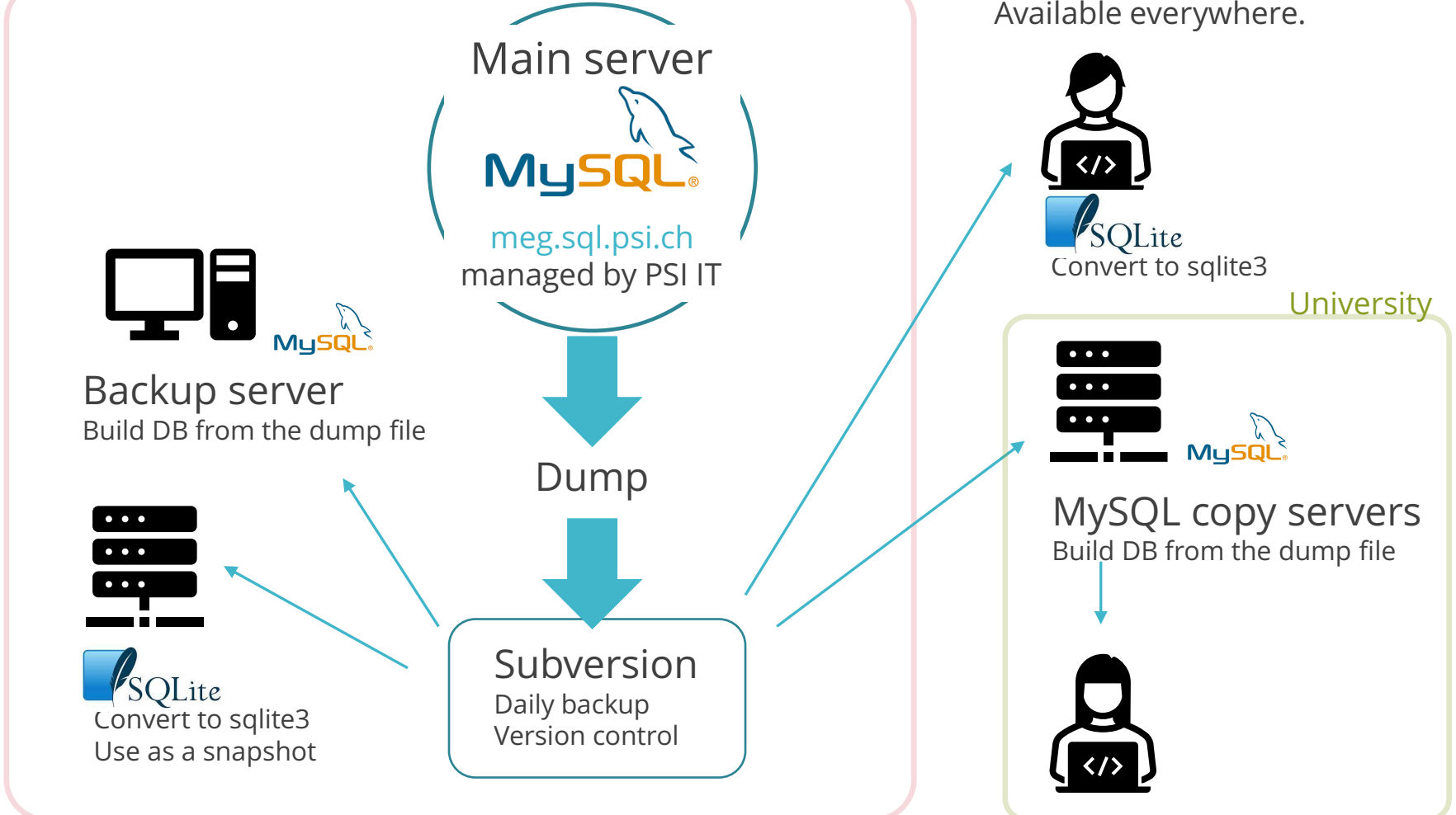

### We have one master server and no slave (replication) servers

- We haven't used MySQL replication functionality because it didn't work well 15 years ago. It may work well now.
- $\Box$  The backup and copy is one way and asynchronous; only once per day. This will help avoid propagating errors to all copies, but user using the copies must wait at max one day to get the new entries.
- $\Box$  Access concentrates on the master server. It can be an issue with many cores in the offline cluster. In MEG II, there are 320 cores in PSI cluster, and max connections is set to 400, without problem so far.
- $\Box$  User can sometimes do wrong operation, which may screw up the content or cause a crash of server. In such a case, recover the master from the backup. We may loose update for at max one day.
- MIDAS DAQ doesn't work when the server is down. When the master is down, we switch to the backup server; later the new run entries are copied to the master.

# Interfaces

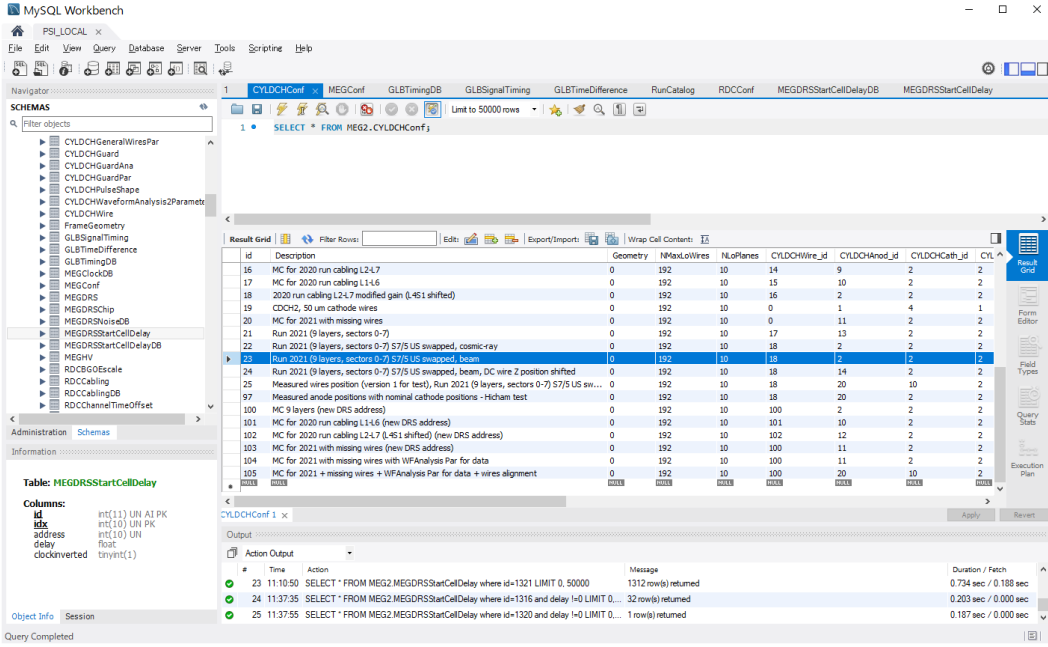

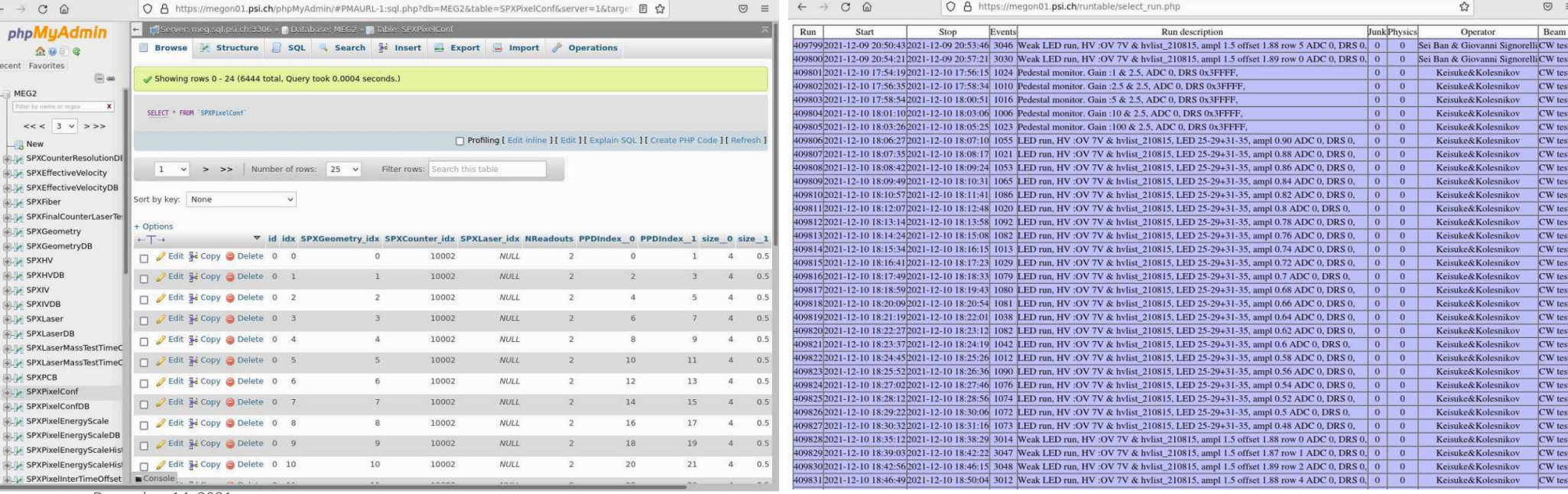

December 14, 2021

YUSUKE UCHIYAMA

# Tips: Re:dash

### Re:dash can visualize the database content easily.

■ You can create 'dash-boards' for real-time monitoring.

- $\Box$  It is NOT used by MEG officially but used by some sub-groups.
- You need a redash server.

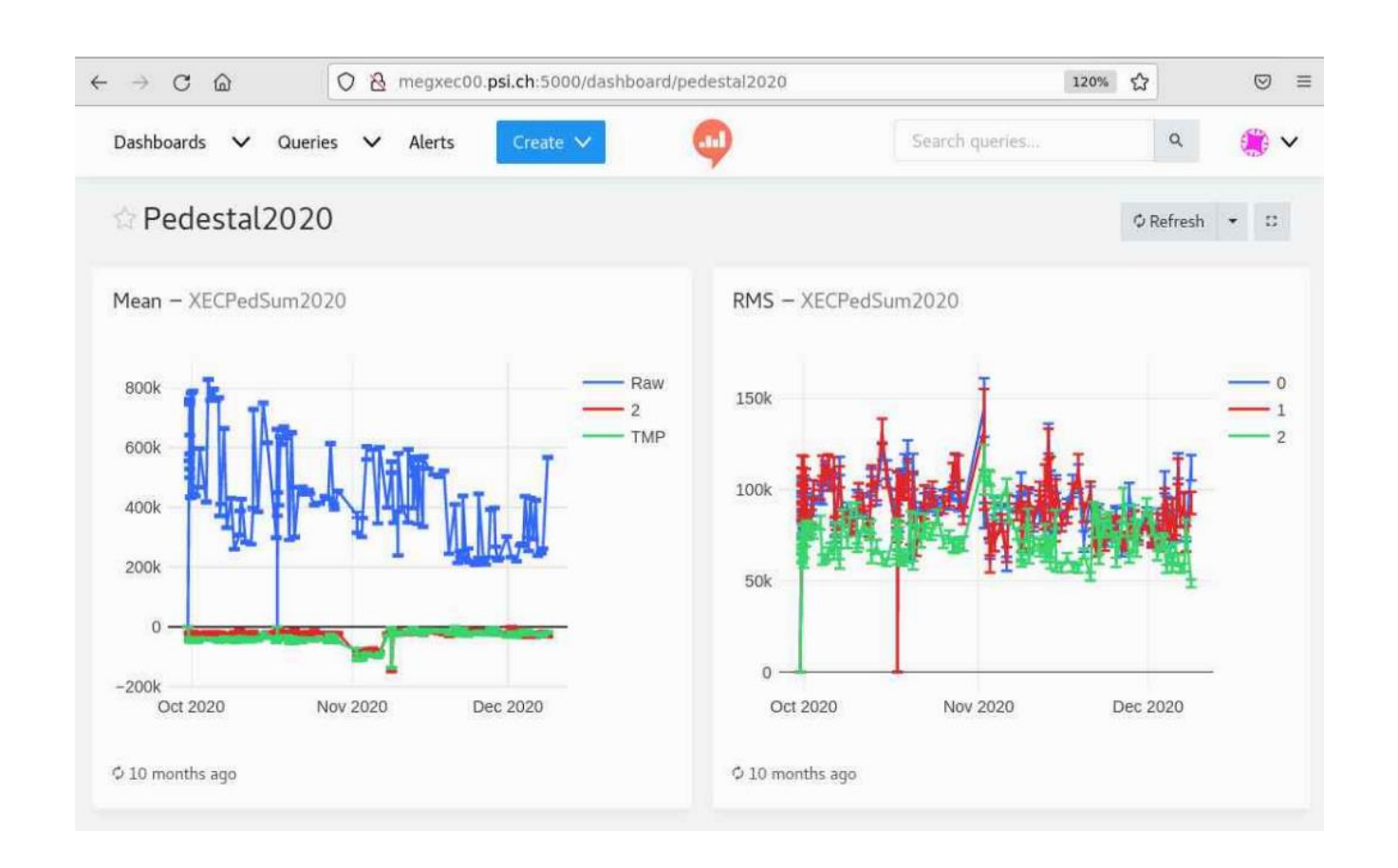

# Summary

### **Reviewed MEG II SQL database usage**

- DB plays an essential role in the experiment
- both in hardware and software activities.
- All the information of the experiment should be collected in and controlled with the DB.
- $\Box$  Software fully supports DB
- **□** both online & offline, data & simulation, seamlessly.
- $\Box$  This scheme was established and has been working well for  $>15$  years.
- $\Box$  Some part may be old in modern system. If you start from scratch now, you may build in better way.